# 3G2080(R)

Cellular Alarm Communicator - International

**TL2803G(R)** 

Internet and HSPA Dual-Path Alarm Communicator - International

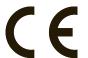

**INSTALLATION GUIDE V4.0** 

For installation, manual visit www.dsc.com

# WARNING: INSTALLER PLEASE READ CAREFULLY

#### Note to Installers

The warnings on this page contain vital information. As the only individual in contact with system users, it is the installer's responsibility to bring each item in this warning to the attention of all users of this system

#### System Failures

This system has been carefully designed to be as effective as possible. There are circumstances, however, involving fire, burglary, or other types of emergencies where it may not provide protection. Any alarm system of any type may be compromised deliberately or may fail to operate as expected for a variety of reasons. Some, but not all, of the reasons may be:

#### Access by Intruders

Intruders may enter through an unprotected access point, circumvent a sensing device, evade detection by moving through an area of insufficient coverage, disconnect a warning device, or interfere with or prevent the proper operation of the system.

#### Component Failure

Although every effort has been made to make this system as reliable as possible, the system may fail to function as intended due to the failure of a component.

#### Compromise of Radio Frequency (Wireless) Devices

Signals may not reach the receiver under all circumstances which could include metal objects placed on or near the radio path or deliberate jamming or other inadvertent radio signal interference.

#### Criminal Knowledge

This system contains security features which were known to be effective at the time of manufacture. It is possible for persons with criminal intent to develop techniques which reduce the effectiveness of these features. It is important that your security system be reviewed periodically to ensure that its features remain effective and that it is updated or replaced if it is found that it does not provide the protection expected.

#### Failure of Replaceable Batteries

This system's wireless transmitters have been designed to provide several years of battery life under normal conditions. The expected battery life is a function of the device environment, usage, and type. Ambient conditions such as high humidity, high or low temperatures, or large temperature fluctuations may reduce the expected battery life. While each transmitting device has a low battery monitor which identifies when the batteries need to be replaced, this monitor may fail to operate as expected. Regular testing and maintenance will keep the system in good operating condition.

#### Inadequate Installation

A security system must be installed properly in order to provide adequate protection. Every installation should be evaluated by a security professional to ensure that all access points and areas are covered. Locks and latches on windows and doors must be secure and operate as intended. Windows, doors, walls, ceilings and other building materials must be of sufficient strength and construction to provide the level of protection expected. A reevaluation must be done during and after any construction activity. An evaluation by the fire and/or police department is highly recommended if this service is available.

#### Inadequate Testing

Most problems that would prevent an alarm system from operating as intended can be found by regular testing and maintenance. The complete system should be tested weekly and immediately after a breakin, an attempted breakin, a fire, a storm, an earthquake, an accident, or any kind of construction activity inside or outside the premises. The testing should include all sensing devices, keypads, consoles, alarm indicating devices, and any other operational devices that are part of the system.

#### Insufficient Time

There may be circumstances when the system will operate as intended, yet the occupants will not be protected from an emergency due to their inability to respond to the warnings in a timely manner. If the system is remotely monitored, the response may not occur in time to protect the occupants or their belongings.

#### Motion Detectors

Motion detectors can only detect motion within the designated areas as shown in their respective installation instructions. They cannot discriminate between intruders and intended occupants. Motion detectors do not provide volumetric area protection. They have multiple beams of detection and motion can only be detected in unobstructed areas covered by these beams. They cannot detect motion which occurs behind walls, ceilings, floor, closed doors, glass partitions, glass doors or windows. Any type of tampering whether intentional or unintentional such as masking, painting, or spraying of any material on the lenses, mirrors, windows or any other part of the detection system will impair its proper operation.

Passive infrared motion detectors operate by sensing changes in temperature. However their effectiveness can be reduced when the ambient temperature rises near or above body temperature or if there are intentional or unintentional sources of heat in or near the detection area. Some of these heat sources could be heaters, radiators, stoves, barbecues, fireplaces, sunlight, steam vents, lighting and so on.

#### Power Failure

Control units, intrusion detectors, smoke detectors and many other security devices require an adequate power supply for proper operation. If a device operates from batteries, it is possible for the batteries to fail. Even if the batteries have not failed, they must be charged, in good condition and installed correctly. If a device operates only by AC power, any interruption, however brief, will render that device inoperative while it does not have power. Power interruptions of any length are often accompanied by voltage fluctuations which may damage electronic equipment such as a security system. After a power interruption has occurred, immediately conduct a complete system test to ensure that the system operates as intended.

#### Security and Insurance

Regardless of its capabilities, an alarm system is not a substitute for property or life insurance. An alarm system also is not a substitute for property owners, renters, or other occupants to act prudently to prevent or minimize the harmful effects of an emergency situation.

#### Smoke Detectors

Smoke detectors that are a part of this system may not properly alert occupants of a fire for a number of reasons, some of which follow. The smoke detectors may have been improperly installed or positioned. Smoke may not be able to reach the smoke detectors, such as when the fire is in a chimney, walls or roofs, or on the other side of closed doors. Smoke detectors may not detect smoke from fires on another level of the residence or building.

Every fire is different in the amount of smoke produced and the rate of burning. Smoke detectors cannot sense all types of fires equally well. Smoke detectors may not provide timely warning of fires caused by carelessness or safety hazards such as smoking in bed, violent explosions, escaping gas, improper storage of flammable materials, overloaded electrical circuits, children playing with matches, or arson

Even if the smoke detector operates as intended, there may be circumstances when there is insufficient warning to allow all occupants to escape in time to avoid injury or death.

#### Telephone Lines

If telephone lines are used to transmit alarms, they may be out of service or busy for certain periods of time. Also an intruder may cut the telephone line or defeat its operation by more sophisticated means which may be difficult to detect.

#### Warning Devices

Warning devices such as sirens, bells, horns, or strobes may not warn people or waken someone sleeping if there is an intervening wall or door. If warning devices are located on a different level of the residence or premise, then it is less likely that the occupants will be alerted or awakened. Audible warning devices may be interfered with by other noise sources such as stereos, radios, televisions, air conditioners, other appliances, or passing traffic. Audible warning devices, however loud, may not be heard by a hearing-impaired person

# **GENERAL**

#### **IMPORTANT**

This installation manual shall be used in conjunction with the control panel. All the safety instructions specified within that manual shall be observed. The control panel is referenced as the "panel" throughout this document. This installation guide provides the basic wiring, programming and troubleshooting information. Use this guide in conjunction with the installation manual available online from the DSC website at www.dsc.com.

The Internet and HSPA(3G) dual-path alarm communicator is a fixed, wall-mounted unit, and shall be installed in the location specified in these instructions. The equipment enclosure must be fully assembled and closed, with all the necessary screws/tabs, and secured to a wall before operation. Internal wiring must be routed in a manner that prevents:

- Excessive strain on wire and on terminal connections.
- Interference between power limited and non power limited wiring,
- Loosening of terminal connections, or
- · Damage of conductor insulation.

WARNING: Never install this equipment during a lightning storm.

# Safety Information

The installer must instruct the system user on each of the following:

- Do not attempt to service this product. Opening or removing covers may expose the user to dangerous voltages or other risks.
- Any servicing shall be referred to service persons only.
- · Use authorized accessories only with this equipment.
- Do not stay close to the equipment during device operation.
- · Do not touch the external antenna.

### Model Information

This manual covers the following models of alarm communicators: TL2803GR, TL2803G, 3G2080R, 3G2080 (850/1900MHz operation), TL2803GR-EU, TL2803G-EU, 3G2080R-EU, 3G2080-EU (900/2100MHz operation), TL2803G-AU, 3G2080-AU, TL2803GR-AU, and 3G2080R-AU (850/2100MHz operation). References to model names TL2803G(R) and 3G2080(R) throughout this manual apply to all specified models unless stated differently. Models ending in "R" include a built-in RS-422 interface for connecting to local third party applications.

**3G2080(R)**: Is an HSPA (3G) cellular alarm communicator that sends alarm communication to Sur-Gard System I, II, III (SG-DRL3IP), IV (SG-DRL4IP), and 5 (SG-DRL5IP) central station receivers via an HSPA(3G)/GPRS digital cellular network.

**TL2803G(R)**: Is a dual-path HSPA(3G) Ethernet alarm communicator that sends alarm communication to Sur-Gard System I, II, III, IV, and 5 central station receivers through Ethernet/Internet or an HSPA(3G)/GPRS digital cellular network.

The communicator can be used as either a backup or primary communicator. The communicator supports Internet Protocol (IP) transmission of panel and communicator events over Ethernet/Internet and/or HSPA/GPRS.

The cellular performance of the **3G2080(R)** or **TL2803G(R)** communicator depends greatly on HSPA(3G)/GPRS network coverage in the local area. The unit should not be mounted in the final location without first performing the communicator placement test to determine the best location for radio reception (minimum of one green LED ON). Optional antenna kits (GS-15ANTQ, GS-25ANTQ and GS-50ANTQ) are available from DSC to improve signal strength as required.

**NOTE:** Prior to installation of the **3G2080(R)** or **TL2803G(R)** communicator, confirm with your local service provider that the HSPA(3G)/GPRS network is available and active in the area where the communicator will be installed, and that radio signal strength (CSQ) is adequate.

# **Panel Mounting**

The following communicators are compatible with HS2016, HS2032, HS2064, and HS2128 panels:

- **3G2080(R)** (HSPA(3G)/GPRS only)
- TL2803G(R) (Ethernet/Internet + HSPA(3G)/GPRS dual-path)

#### **Features**

- 128-bit AES encryption via cellular and Ethernet/Internet (NIST validation certificate number 2645).
- Back up or primary cellular alarm communication.
- Automatically switches to 2G (EDGE/GPRS) if HSPA(3G) service is not available.
- Ethernet LAN/WAN 10/100 BASE-T (TL2803G(R) only).
- Fully redundant Ethernet/Internet and cellular dual-path alarm communication (TL2803G(R) only).
- Full event reporting to central station.
- Individual Internet and/or cellular periodic test transmission.
- Integrated call routing.
- Visual Verification (requires System 5 receiver)
- Remote firmware upgrade capability of the communicator and panel firmware via Ethernet and/ or cellular.
- Panel remote uploading/downloading support via cellular and Ethernet/Internet.
- PC-LINK connection.
- Programmable labels.
- SIA and Contact ID (CID) formats supported.
- Signal strength and trouble display LEDs.
- Supervision heartbeats sent via cellular and Ethernet/Internet.

# **Technical Specifications**

The **TL2803G(R)** can also be used with a compatible control unit listed for dual line security transmission when used in conjunction with a DACT or a Public Switched Data Network (PSDN) transmitter, where the PSDN provides the line security and is the primary line. In this mode, alarm signals are required to be sent simultaneously over both communication methods.

# **EN50131-1 Installation Requirements**

For EN50131-1 compliant installations, the following programming options shall be set as described.

Supervision Heartbeat (required for ATS4 and ATS5):

• [851][004] set to 0087h (135s heartbeat).

**NOTE:** The compatible receiver at ARC location shall have supervision window programmed for 1800s (ATS4) or 180s (ATS 5).

- [851][005] options 1,2 and 3 shall be enabled
- **[851][005]** option 8 shall be enabled

Test transmission (required for ATS3):

- [851] System test options [026-029] shall be enabled (FF) for the communication paths available.
- [851][124-125] and [224-225] shall be programmed with time of day for test transmission and 1440 minutes (24h) for test transmission cycle

Configuration of communication paths (all ATS classes)

- [300][001] select option 02 for auto routing (this will allow transmission of the events over all available communication paths in the system)
- [380] enable option 5 (YES) for parallel transmission over all available communication paths (if redundant configuration is desired)
- [382] enable option 5 (YES) this will enable the alternate communicator
- [384] enable the desired back-up configuration (receiver 2 back-up for receiver 1 or receiver 3 back-up for receiver 1).

# Ratings Compatibility

**Table 1: Communicator Ratings** 

| Model                           | 3G2080(R)<br>Cellular only                                                                                                    | TL2803G(R)<br>Internet and Cellular |  |  |
|---------------------------------|----------------------------------------------------------------------------------------------------|-------------------------------------|--|--|
| Power Supply Ratings            |                                                                                                    |                                     |  |  |
| Input Voltage                   | 10.8-12.5 VDC  Power is supplied from the panel's PC-Link header or a PCL-422 module in remote cabinet installations. In remote cabinet installations, the PCL-422 module located with the communicator is powered by either an HSM2204 or an HSM2300. Refer to the PCL-422 installation instructions for details. |                                     |  |  |
| Current Consumption             |                                                                                                    |                                     |  |  |
| Standby Current                 | 90mA @ 13.66V                                                                                                    | 120mA @ 13.66V                      |  |  |
| Alarm (Transmitting) Current    | 400mA @ 12V                                                                                                    |                                     |  |  |
| Operating Frequency             | 900MHz, 1800M                                                                                                    | 900MHz, 1800MHz, 2100MHz            |  |  |
| Typical Antenna Gain            | 2dB                                                                                                    | 2dBi                                |  |  |
| <b>Environmental Specificat</b> | ions                                                                                                    |                                     |  |  |
| Operating Temperature           | -10°C to 55°C                                                                                                    |                                     |  |  |
| Humidity                        | 5% ~ 93% relative humidity, non-condensing                                                                                                    |                                     |  |  |
| Mechanical Specification        | s                                                                                                    |                                     |  |  |
| Board Dimensions (mm)           | $100 \times 150 \times 15$ $100 \times 150 \times 15$                                                                                                    |                                     |  |  |
| Weight (grams) with bracket     | 310                                                                                                    | 320                                 |  |  |

**Table 2: Compatible Receivers and Panels** 

| Communicator | Receiver/<br>Panel | Description                                                                                                    |
|--------------|--------------------|----------------------------------------------------------------------------------------------------|
| 3G2080(R)    | Receiver           | Sur-Gard System I Receiver, version 1.13+ Sur-Gard System II Receiver, version 2.10+ Sur-Gard SG-DRL3-IP, version 2.30+ (for Sur-Gard System III Receiver) Sur-Gard SG-DRL4-IP version 1.20+ (for Sur-Gard System IV Receiver) Sur-Gard SG-DRL5-IP version 1.00+ (for Sur-Gard System 5 Receiver) |
| TL2803G(R)   | Panel              | HS2016     HS2032     HS2064     HS2128                                                                                                    |

**NOTE:** Enter [\*][8][Installer Code][900] at keypad to view the panel version number.

# **COMMUNICATOR INSTALLATION CONFIGURATION**

This Internet and HSPA dual-path alarm communicator shall be installed by service persons only (service person is defined as a person having the appropriate technical training and experience necessary to be aware of hazards to which that person may be exposed in performing a task and can also take measures to minimize the risks to that person or other persons). The Communicator shall be installed and used within an environment that provides the pollution degree max 2, overvoltages category II, in non-hazardous, indoor locations only. This manual shall be used with the installation manual of the panel which is connected to the communicator. All instructions specified within the panel manual must be observed.

All the local rules imposed by local electrical codes shall be observed and respected during installation.

# INSTALLING CELLULAR/ETHERNET COMMUNICATOR IN PANEL

# Installing Communicator with HS2016, HS2032, HS2064, and HS2128 Panel

**NOTE:** Before installing communicator or inserting/removing SIM, ensure that system power is OFF and telephone line is disconnected.

1. To assemble supplied mounting bracket, perform the following: (See **Figure 1**).

- a. Remove the 4 white plastic standoffs from the bag provided with the communicator kit
- b. Insert the 4 standoffs through the back of the mounting bracket, into the holes at each corner. (The antenna mounting tab should be facing away from you).
- c. Place the bracket on a flat, solid surface. Hold the communicator component side up and orient the 4 holes on the communicator with the 4 standoffs protruding from the bracket. Push the communicator firmly and evenly onto bracket.

External Antenna Screw Thread Brass Washer Brass nut Nylon washer (flat) Antenna Nylon Washer Mounting Tab with bushing (thicker flat washer) Mounting Holes Mounting Antenna Holes Stand Off Cable Mounting Plate 0

Figure 1: Communicator Mounting Bracket

cator firmly and evenly onto the standoffs until it is securely attached to the mounting

- d. Remove the panel front cover.
- e. Remove and discard the circular knockout located in the top-right section of the panel. (This hole will be used for the connection of the supplied radio antenna).
- f. Connect the supplied 5" (12.7 cm) antenna cable to the radio, by passing the connector through the hole on the back of the mounting bracket to the communicator board. Push the antenna connector firmly into the socket on the cellular radio. (See **Figure 3**).
- 2. Install the Communicator into the panel:
  - a. Attach one end of the PC-LINK cable to the panel PC-LINK header on the panel (red wire goes on the right-hand pin of the panel PC-LINK\_2 header (see Figure 3)).
  - b. Insert the assembled communicator into the panel.

**NOTE:** Ensure that the threaded antenna connection point is visible through the knockout hole at the top right of the panel.

- c. Place the nylon washer with bushing (thick flat washer) onto the threaded section of the antenna cable. Insert the threaded section through the antenna mounting knockout hole at top right of panel.
- d. Place the second nylon washer (flat), followed by the brass washer and the brass nut, onto the threaded section of the cable, **outside** the panel. Tighten the assembly by hand only (finger tight only- do not over tighten the antenna assembly).
- e. Locate the screw hole on the right side wall of the panel. See **Figure 2** (screw). Line up the assembled communicator with the right side wall of the panel and, using the screw provided, secure the mounting bracket to the panel.
- f. Attach the other end of the PC-LINK cable to the communicator (black wire goes on pin 1 of the **communicator).**
- g. Using light pressure (finger tight only), attach the supplied white quad band whip antenna to the threaded antenna connection point at the top of the panel.

WARNING! - 3G2080(R)/TL2803G(R) modules are power limited. Do not route any wiring over the circuit board. Maintain at least 1in. (25.4mm) separation between circuit board and wiring. A minimum of ¼ in. (7mm) separation must be maintained at all points between non-power limited wiring and power limited wiring.

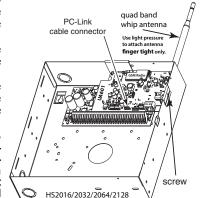

3. To electrically connect the communicator to the panel, perform the following steps (See Figure 3).

- Disconnect both AC power and battery connections from the panel, and disconnect telephone line.
- b. Confirm that the SIM card is inserted in the holder and locked.

Figure 3:Communicator Wiring Diagram

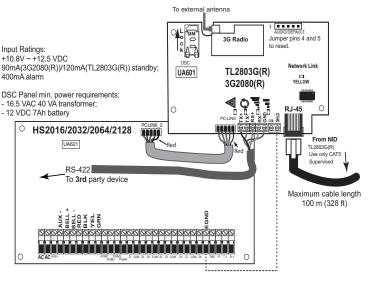

4. Install network cable (TL2803G(R) only). Route the CAT 5 Ethernet cable through back of the panel and plug it into the communicator's RJ45 jack.

**NOTE:** Before leaving the premises the Ethernet communication lines must first be connected to an approved (acceptable to local authorities) type NID. All wiring shall be performed according to the local electrical codes.

5. Install the RS-422 connections (R models only). If using the communicator with a 3rd party device, wire the connections as per the table below:

Table 3: RS-422 Connections

| 3rd Party Device | Communicator |
|------------------|--------------|
| TX+              | RX+          |
| TX-              | RX-          |
| RX+              | TX+          |
| RX-              | TX-          |
| GND (Optional)   | GND          |

**NOTE:** The GND connection is optional. DSC recommends connecting GND wire at both ends.

- 6. Perform the following steps for initial power on of the panel with the communicator installed:
  - a. Reconnect the AC power, telephone line, and battery + connector to the panel. (The communicator and panel will power up together).
  - b. Observe that the communicator's red and yellow LEDs are flashing together while it initializes. The red and yellow LEDs will continue to flash until the communicator has successfully communicated to all programmed receivers.

**NOTE:** During radio reset, the two green LEDs will flash alternately.

NOTE: Initialization may take several minutes to complete. Red and yellow LEDs will flash together during initialization. Do not continue to next step until the red and yellow LEDs have stopped flashing. (If only the yellow LED is flashing, there is a communicator trouble and the green LEDs are not valid for communicator placement test). Correct trouble indicated by flashes on yellow LED before continuing. (See Table 8 for troubleshooting assistance).

- 7. Perform the communicator placement test below.
- 8. Mount the panel in final location indicated by placement test.

# COMMUNICATOR PLACEMENT TEST

#### 3G2080(R) and TL2803G(R) only

To confirm that the cellular antenna location is suitable for radio operation, perform the placement test as follows:

**NOTE:** You may need to relocate the panel or install an optional extension antenna during this procedure, if the radio signal strength is too low.

- 1. Confirm that the yellow LED on the communicator is not flashing. A flashing yellow LED indicates trouble on the communicator. See Table 8 to troubleshoot and correct the cause of this trouble before continuing to the next step.
- 2. Observe that the strength of the radio signal on the yellow LED and the 2 green LEDs on the communicator meet or exceed the minimum signal level requirement. Minimum signal level: The yellow LED is **OFF** and the green LED 1 ... (furthest from the yellow LED) is **ON**. (i.e., not flashing) for the panel location to be acceptable. See table for "Radio Signal Strength" on page 8 for the interpretation of the receiver signal strength on LEDs.

# Cellular Signal Strength Display - LCD Keypad only

The cellular network signal strength can be checked on the keypad LCD screen by entering installer programming section [850]. The LCD will indicate the SIM card activation status followed by up to five bars of signal strength. This display will automatically update every three seconds. Refer to "Radio Signal Strength" on page 8 for the relationship between signal strength bars, CSQ level, and signal level in dBm.

Table 4: Signal Strength Display

| Description                                   | Display      |
|-----------------------------------------------|--------------|
| SIM card active and current signal strength   | T            |
| SIM card inactive and current signal strength | X <b>III</b> |
| Radio not registered                          | OR AND ————  |

**NOTE:** If the required signal strength is too low with the panel in its current location, the panel must be relocated or an external antenna is required.

- a. If required, the following cellular extension antenna kits are available to the installer:
- GS-15ANTQ 4.57m (15') Internal Antenna Extension Kit (suitable for interior mounting only).
   GS-25ANTQ 7.62m (25') External Antenna Extension Kit (suitable for interior/exterior mounting).
- GS-50ANTQ 15.24m (50°) External Antenna Extension Kit (suitable for interior/exterior mounting).

Specific instructions for the installation of the extension antenna are included with the kit. Observe all the electrical safety instructions regarding the installation of the antenna. All the wiring of the equipment shall be fully compliant with the local rules and regulations.

- 3. If required, install the antenna extension and perform the following steps to determine the best location for placement of the antenna:
  - a. Disconnect the white whip antenna from the panel.
  - b. Attach one end of the antenna extension cable to the threaded antenna connector on the panel and the other end to the external antenna.

- 4. Move the extension antenna to various locations while observing the two green LEDs on the panel.
  - Continue to reposition the extension antenna until you receive an acceptable (minimum one green LED ON solid) signal strength.

NOTE: Minimum strength is: ■■ green LED 1 flashing and ▲ yellow LED off. If green LED 1 is flashing, relocation should be considered.

- Mount the supplied antenna extension bracket at the location that provides the best signal strength.
- 5. Alternately, reposition the panel to improve signal strength. Dismount the panel and move it to another location to achieve the required signal strength. If the panel is relocated to improve signal strength, mount it in the new location.
- When final panel/antenna location is determined, continue at the Initial Panel Programmingsection.

**NOTE:** If the SIM card is not activated, the placement test will indicate the signal strength of the nearest cellular tower.

**NOTE:** In between displaying signal strength, the signal strength LEDs will flash alternately if an inactive SIM card is used. The flashing indicates that the module is attempting to attach to the cellular network and will only last a short while.

# INITIAL PANEL PROGRAMMING

# HS2016/2032/2064/2128 Initial Programming

Please refer to panel manual section 'Alternate Communicator Set-up' for details.

- 1. In panel section [377] 'Communication Variables', subsection [002] 'Communication Delays', sub-subsection [1] 'Communication Delay', program 060 (seconds).
- 2. In panel section [382] 'Communicator Option 3' set option [5] ON
- 3. In panel sections [300] subsections [001] to [004], program the subsection with 02 to 06 Table 5: Dialing Strings

| Value | <b>Communication Method</b> |
|-------|-----------------------------|
| 02    | Auto Routing                |
| 03    | Ethernet 1                  |
| 04    | Ethernet 2                  |
| 05    | Cellular 1                  |
| 06    | Cellular 2                  |

**NOTE:** Refer to the panel manual for additional information

- 4. In panel section [350] 'Communications Formats', program the communication format as: CID (03) or SIA FSK (04).
- 5. In panel sections [311] [318] 'Partition Call Directions', program the call direction options for the system.
- 6. In panel section [401] 'DLS/SA Options', set toggle option [2] 'User Enable DLS' to **ON** in order to perform panel DLS session through cellular or Ethernet.

**NOTE:** Before leaving the premises, the installer should verify all programmed communications paths. See programming options section [851][901] to send immediate test transmissions.

#### Communicator Troubles displayed on a HS2016/2032/2064/2128

The communication trouble is the only trouble that will appear on the keypad Liquid Crystal Display (LCD) when encountered by a communicator installed in a HS2016/2032/2064/2128. For more information about troubles on the communicator module, refer to the panel event buffer or by accessing \*2 to view the individual trouble types.

# **COMMUNICATOR STATUS LEDS**

The communicator has 4 on-board LED indicators. These include 1 yellow trouble LED, 1 red network connection status LED, and 2 green signal strength LEDs. The LED meaning is described in this section

#### **▲Yellow Trouble LED**

This yellow LED will flash to indicate a trouble on the unit. The number of flashes indicates the type of trouble. See the table below for the coded flashes and the conditions which will activate the trouble status LED.

Table 6: Yellow Trouble Status LED

| # of<br>Flashes | Trouble                        | # of<br>Flashes | Trouble                      |
|-----------------|--------------------------------|-----------------|------------------------------|
| 2               | Panel Supervision Trouble      | 8               | Receiver Supervision Trouble |
| 4               | SIM Lock Trouble               | 9               | FTC Trouble                  |
| 5               | Cellular Trouble               | 10              | Not Applicable               |
| 6               | Ethernet Trouble               | 12              | Module Configuration Trouble |
| 7               | Receiver Not Available Trouble |                 |                              |

NOTE: Only the highest priority trouble (2 flashes is the highest priority trouble) is indicated. When this trouble is restored, the next highest trouble will indicate, if present. This will continue until all troubles have been cleared (yellow LED is not flashing).

# Red Network Connection Status LED

## TL2603G

**BLINKING**: Indicates communications in progress.

- Once quickly for outgoing Ethernet transmission.
- Twice quickly to indicate incoming Ethernet ACK/NACK.

**OFF**: This is the normal state of the red network connection status LED. There are no network connection issues present.

ON: There is a problem with the Ethernet or the cellular network connection. LED will be ON if any of the following occur:

- Ethernet cable is not connected,
- DHCP configuration times out,
- Unit fails to get an IP address from the cellular network, or
- · Cellular connection has been reset.

## [Green LED 1] [Green LED 2] and △ (Yellow LED) Signal Strength

**NOTE:** If the yellow LED is flashing, signal strength in table below is not valid. See **Table 8** for troubleshooting flashing yellow LED.

Table 7: Radio Signal Strength

| Signal<br>Strength | CSQ<br>Level | Yellow<br>LED        | Green<br>Led 2        | Green<br>LED 1        | Signal<br>Level dBm | Action Required                                                                                                    |
|--------------------|--------------|----------------------|-----------------------|-----------------------|---------------------|----------------------------------------------------------------------------------------------------|
| Radio Not<br>Ready | N/A          | N/A                  | Alternate<br>Flashing | Alternate<br>Flashing | N/A                 | If this status persists and the yellow LED shows 5 flashes, confirm that the SIM card is active.                       |
| No Signal          | 0            | ON                   | OFF                   | OFF                   | -108.8              | Check all antenna connections. Confirm cellular service is active in area. Relocate panel or install external antenna. |
| 1 Bar              | 1 - 4        | Flashing<br>See Note | OFF                   | Flashing              | -108 ~ -103         | Relocate panel or install external antenna if yellow trouble LED has:                                                  |
| 2 Bars             | 5 - 6        | OFF                  | OFF                   | Flashing              | -102 ~ -99          | 5 flashes.                                                                                                    |
| 3 Bars             | 7 - 10       | OFF                  | OFF                   | ON                    | -98 ~ -91           |                                                                                                    |
| 4 Bars             | 11-13        | OFF                  | Flashing              | ON                    | -90 ~ -85           | <b>Location is OK</b> . Cellular signal strength is greater                                                            |
| 5 Bars             | 14 +         | OFF                  | ON                    | ON                    | -84 and<br>higher   | than CSQ 7.                                                                                                    |

**NOTE:** The communicator will indicate cellular trouble (yellow LED = 5 flashes) if the calculated average CSQ Level is 4 or less. The communicator signal strength can be viewed remotely with Connect24.

# Network Activity LEDs (Red and Green)TL2603G only

- Ethernet Activity: Red LED will blink quickly once for transmit, or twice for receive.
- Cellular Activity: Green LED 2 will blink quickly once for transmit, or twice for receive

# **COMMUNICATOR TROUBLESHOOTING**

Table 8: Trouble Indications

| Table 8: Trouble Indications                |                               |                                    |                                                                                                    |  |
|---------------------------------------------|-------------------------------|------------------------------------|----------------------------------------------------------------------------------------------------|--|
| Trouble<br>Indication                       | Trouble<br>Indicator<br>Digit | Possible<br>Causes                 | Possible Trouble Solution                                                                                                    |  |
| No Indication                               | N/A                           | No Power                           | Check the power connections between the panel and the communicator.     Confirm PC-LINK cable is properly installed between communicator and panel.                                                                                                    |  |
| Yellow LED –<br>ON Solid                    | N/A                           | No Signal                          | <ul> <li>Confirm that cellular network service is active in your area.</li> <li>Ensure the antenna is securely connected to the radio. Check antenna stub cable is securely connected to the radio.</li> <li>If an external antenna is used, ensure the antenna is securely screwed on to the antenna cable connector. Check external antenna for damage or open/short.</li> </ul>                                                                                                    |  |
| Trouble LED –<br>2 Flashes                  | 02                            | Panel<br>Supervision<br>Trouble    | <ul> <li>Check section [382] toggle option[5] is ON (Alternate Communicator<br/>Enabled).</li> <li>Ensure the PC-LINK cable between the panel and communicator is connected<br/>properly (not reversed) and is securely in place.</li> </ul>                                                                                                    |  |
| Yellow LED –<br>5 Flashes                   | 05                            | Cellular Trouble                   | <ul> <li>Ensure the SIM card has been activated (could take up to 24 hrs after install).</li> <li>If this trouble persists, you must relocate the panel (and communicator) or install an external antenna extension kit.</li> </ul>                                                                                                    |  |
| Yellow LED –<br>6 Flashes                   | 06                            | Ethernet<br>Trouble                | Check with your ISP to confirm Internet service is active in your area. Ensure your Ethernet cable is securely inserted into the RJ45 jack of the communicator and the hub/router/switch. Check the link light on the hub/router/switch is ON. If link light is OFF, start the hub/router/switch. If DHCP is used, ensure that the unit has an assigned IP address from the server. In Section [851] [992] verify a valid IP address is programmed. If not, contact the network administrator. If problem persists, replace the Ethernet cable and RJ45 connector.                                                                                                    |  |
| Yellow LED –<br>7 Flashes                   | 07                            | Receiver Not<br>Available          | Ensure that the Ethernet path has Internet connectivity.     If using a static IP address, confirm that the gateway and subnet mask are entered correctly.     If the network has a firewall, ensure the network has the programmed outgoing ports open (default UDP port 3060 and port 3065).     Ensure that all the receivers are programmed for DHCP or have the proper IP address and port number.     Ensure the cellular receiver APNs have been programmed with the access point name provided by your cellular provider.     If Common Mode is used, and only one path is initialized while the other path is not successful, generate a manual test transmission over both paths or power cycle the communicator to recover the 'Receiver Not Available' trouble. |  |
| Yellow LED –<br>8 Flashes                   | 08                            | Receiver<br>Supervision<br>Trouble | <ul> <li>This trouble is indicated when supervision is enabled and the unit is not able to successfully communicate with the receiver.</li> <li>If this trouble persists, contact your central station.</li> </ul>                                                                                                    |  |
| Yellow LED -<br>9 Flashes                   | 09                            | FTC Trouble                        | The unit has exhausted all communications attempts to all programmed receivers for events generated by the communicator. Restart the system. If trouble persists, contact your dealer.                                                                                                    |  |
| Yellow LED –<br>12 Flashes                  | 0C                            | Module<br>Configuration<br>Trouble | <ul> <li>This indication appears when section [021] system account code or<br/>sections [101]; [111]; [201]; and [211] receiver account code have not been<br/>programmed. Ensure that a valid account code has been entered in these sec-<br/>tions.</li> </ul>                                                                                                    |  |
| All LEDs flash-<br>ing together             | N/A                           | Boot Loader<br>Failed              | Disconnect power, then reconnect power to the communicator module.                                                                                                    |  |
| Red and Yellow<br>LEDs flashing<br>together | N/A                           | Initialization<br>Sequence         | <ul> <li>The unit is still initializing please wait while the unit gets its programming and<br/>establishes a connection to all programmed receivers.</li> <li>Note: This process may take several minutes to complete.</li> </ul>                                                                                                    |  |

#### HSPA(3G) Alarm Communicator Installation Guide

**Table 8: Trouble Indications** 

| Trouble<br>Indication       | Trouble<br>Indicator<br>Digit | Possible<br>Causes                          | Possible Trouble Solution                                                                          |
|-----------------------------|-------------------------------|---------------------------------------------|----------------------------------------------------------------------------------------------------|
| Only Green<br>LEDs flashing | N/A                           | Hardware<br>Default Jumper                  | The hardware default jumper is installed and must be removed. See Figure 3.                        |
| Green LEDs alternating      | N/A                           | Radio Reset or<br>Radio Initializa-<br>tion | • If this status persists and the yellow LED shows 5 flashes, confirm that the SIM card is active. |

# **ETHERNET/CELLULAR PROGRAMMING OPTIONS**

The programming sections described in this document can be viewed at the keypad LCD. To start programming enter: [\*][8][installer code] [851] [section number], where section number is the 3 digit section number referenced in this section. The programming worksheets at the end of this document can be used to record the new values when programming changes have been made from the default values.

# ETHERNET/CELLULAR PROGRAMMING WORKSHEETS

|                                                                                          | [040] DI C Incoming Bort                       |
|------------------------------------------------------------------------------------------|------------------------------------------------|
| System Options                                                                           | [012] DLS Incoming Port                        |
| [001] Ethernet IP Address                                                                | Default (0BF6/3062) Valid range: 0000 - FFFF.  |
| Default (000.000.000.000)                                                                |                                                |
| [002] Ethornot ID Subnot Mook                                                            | [013] DLS Outgoing Port                        |
| [002] Ethernet IP Subnet Mask<br>Default (255.255.255.000)                               | Default (0BFA/3066) Valid range: 0000 - FFFF.  |
|                                                                                          |                                                |
| [003] Ethernet Gateway IP Address                                                        | [015] DLS Call-Up IP                           |
| Default (000.000.000)                                                                    | Default (000.000.000.000)                      |
|                                                                                          |                                                |
| [004] Receiver Supervision Interval                                                      | [016] DLS Call-Up Port                         |
| Default (0087/135) Valid range: 0000 - FFFF.                                             |                                                |
|                                                                                          | Default (0000) Valid range: 0000 - FFFF.       |
| [005] System Toggle Options                                                              |                                                |
| [1] Ethernet Receiver 1 Supervised Default (OFF).                                        | [020] Time Zone                                |
| [2] Cellular Receiver 1 Supervised Default (OFF).                                        | Default (00) Valid range: 00 - 99.             |
| [3] Supervision Type Default (OFF).                                                      |                                                |
| [4] Primary Communications Path.                                                         | [021] Account Code                             |
| Default (OFF) TL2803G(R); (ON) 3G2080(R).                                                | Default (FFFFFF) Valid range: 000001 - FFFFFE. |
| [5] Redundant Communications Default (OFF).                                              |                                                |
| [6] Remote Firmware Upgrade Default (ON). [7] Alternate Test Transmission Default (OFF). | [022] Communications Format                    |
| [8] Cellular Low Signal Trouble Default (OFF).                                           |                                                |
| [006] System Toggle Options 2                                                            | Default (04) Program 03 (CID), 04 (SIA).       |
| [1] Ethernet Receiver 1 Enabled Default (ON).                                            | [022] Bonel About Trouble                      |
| [2] Ethernet Receiver 2 Enabled Default (ON).                                            | [023] Panel Absent Trouble                     |
| [4] Cellular Receiver 1 Enabled Default (ON).                                            | Default (FF); Program 00 disable or FF enable. |
| [5] Cellular Receiver 2 Enabled Default (ON).                                            |                                                |
| [7] DLS Over Cellular Default (ON).                                                      | [024] Panel Absent Trouble Restore             |
| [007] DNS Server IP 1                                                                    | Default (FF) Program 00 disable or FF enable.  |
| Default (000.000.000.000)                                                                |                                                |
|                                                                                          |                                                |
| [008] DNS Server IP 2                                                                    | System Test Options [026 - 029]                |
| Default (000.000.000.000)                                                                | [026] Ethernet 1 Transmission                  |
|                                                                                          | Default (FF) Program 00 disable or FF enable.  |
| [009] Language                                                                           |                                                |
|                                                                                          | [027] Ethernet 2 Transmission                  |
| Default (01); Program label language 01-29                                               | Default (00) Program 00 disable or FF enable.  |
|                                                                                          |                                                |
|                                                                                          |                                                |
| <b>Programming Options</b>                                                               | [028] Cellular 1 Transmission                  |
| [010] System Toggle Options 3                                                            | Default (FF) Program 00 disable or FF enable.  |
| [1] Reserved.                                                                            |                                                |
| [2] Visual Verification Default (OFF).                                                   | [029] Cellular 2 Transmission                  |
| [3] Reserved.                                                                            | Default (00) Program 00 disable or FF enable.  |
| [011] Installer Code                                                                     |                                                |
| Default (CAFE) Valid range: 0000 - FFFF.                                                 |                                                |

| [030] FTC Restore Default (FF) Program 00 disable or FF enable.                           | [112] Ethernet Receiver 2 DNIS Default (000000) Valid range: 000000 - 0FFFFF. |
|-------------------------------------------------------------------------------------------|-------------------------------------------------------------------------------|
|                                                                                           |                                                                               |
| [037] System Firmware Update Fail<br>Default (FF) Program 00 disable or FF enable.        | [113] Ethernet Receiver 2 Address<br>Default (000.000.000.000)                |
|                                                                                           | [114] Ethernet Receiver 2 UDP Remote Port                                     |
| [095] SA Incoming Local Port                                                              | Default (0BF5/3061) Valid range: 0000 - FFFF.                                 |
| Default (0000) Valid range: 0000 - FFFF.                                                  |                                                                               |
|                                                                                           | [115] Ethernet Receiver 2 UDP Local Port                                      |
| [096] SA Outgoing Local Port                                                              | Default (0BF9/3065) Valid range: 0000 -FFFF.                                  |
| Default (0000) Valid range: 0000 - FFFF.                                                  |                                                                               |
|                                                                                           | [116] Ethernet Bessiver 2 Demain Name                                         |
| [097] SA User Call Up IP                                                                  | [116] Ethernet Receiver 2 Domain Name Default ( )                             |
| Default (000.000.000.000)                                                                 |                                                                               |
| [098] SA User Call Up Port                                                                | Ethernet Options                                                              |
| Default (0000) Valid range: 0000 - FFFF.                                                  | [124] Ethernet Test Transmission Time                                         |
|                                                                                           | Default (9999) Valid: 00-23(HH); 00-59(MM)                                    |
| [099] SA Password                                                                         |                                                                               |
| Default (FFFFFFF) Valid range: 00000000 - FFFFFFFF.                                       | [125] Ethernet Test Transmission Cycle                                        |
|                                                                                           | Default (000000)                                                              |
| <b>Ethernet Receiver 1 Options</b>                                                        | Valid range: 000000 - 999999 minutes.                                         |
| [101] Ethernet Receiver 1 Account Code                                                    |                                                                               |
| Default (0000000000)                                                                      | Cellular Receiver 1 Options                                                   |
| Valid range: 0000000001 - FFFFFFFFE.                                                      | [201] Cellular Receiver 1 Account Code                                        |
|                                                                                           | Default (000000000)                                                           |
| [102] Ethernet Receiver 1 DNIS                                                            | Valid range: 00000000001 - FFFFFFFFE.                                         |
| Default (000000) Valid range: 000000 - FFFFFF.                                            |                                                                               |
|                                                                                           | [202] Cellular Receiver 1 DNIS                                                |
| [103] Ethernet Receiver 1 Address                                                         | Default (000000) Valid range: 000000 - 0FFFFF.                                |
| Default (127.000.000.001)                                                                 |                                                                               |
| [104] Ethernet Receiver 1 UDP Remote Port                                                 | [203] Cellular Receiver 1 Address                                             |
| Default (0BF5/3061) Valid range: 0000 - FFFF.                                             | Default (000.000.000.000). Valid range: 000-255.                              |
|                                                                                           | [204] Cellular Receiver 1 Port                                                |
|                                                                                           | Default (0BF5/3061) Valid range: 0000 - FFFF.                                 |
| [105] Ethernet Receiver 1 UDP Local Port<br>Default (0BF4/3060) Valid range: 0000 - FFFF. |                                                                               |
| , ,                                                                                       | [205] Cellular Receiver 1 APN                                                 |
|                                                                                           | Default ( ) 32 ASCII characters.                                              |
| [106] Ethernet Receiver 1 Domain Name                                                     | Default ( ) 32 Aben endiacters.                                               |
| Default () 32 ASCII characters.                                                           | [206] Cellular Receiver 1 Domain Name                                         |
|                                                                                           | Default ( ) 32 Character ASCII characters.                                    |
| Ethernet Receiver 2 Options                                                               |                                                                               |

Default (0000000000) Valid range: 0000000001 - FFFFFFFFE.

| Cellular Receiver 2 Options [211] Cellular Receiver 2 Account Code | Event Notification/Interactive Options                                |
|--------------------------------------------------------------------|-----------------------------------------------------------------------|
| Default (0000000000)                                               | •                                                                     |
| Valid range: 0000000001 - FFFFFFFFE.                               | [301] SMS Toggle Options                                              |
| valid range. 0000000001 - TTTTTTTE.                                | [1] SMS Notification (ON).                                            |
|                                                                    | [2] Reserved                                                          |
| [212] Cellular Receiver 2 DNIS                                     | [3] SMS Command and Control Default (ON).                             |
| Default (000000)                                                   | [4] Reserved                                                          |
| Valid range: 000000 - 0FFFFF.                                      | [5] SMS Character Format (OFF)                                        |
|                                                                    | [6] Long SMS Message Handling Default (OFF).                          |
|                                                                    | [7] Reserved                                                          |
| [213] Cellular Receiver 2 Address                                  | [8] Reserved                                                          |
| Default (000.000.000)                                              | [307] SMS Delimiter                                                   |
| Valid segment range: 000-255                                       | Default (20)                                                          |
| [214] Cellular Receiver 2 Port                                     | Valid range: 00 to FF. The value '20' hexadecimal represents a space. |
| Default (0BF5/3061) Valid range: 0000 - FFFF.                      |                                                                       |
|                                                                    | [311]-[342] SMS Phone Number 1-32                                     |
| [215] Cellular Receiver 2 APN                                      | [242] [274] SMS Phone Number 1 22 Toggle                              |
| Default ( ) 32 ASCII characters.                                   | [343]-[374] SMS Phone Number 1-32 Toggle Options                      |
| IO461 Callular Passiver 2 Damain Name                              | [1] SMS Notification Alarm/Restore Default (OFF).                     |
| [216] Cellular Receiver 2 Domain Name                              | [2] SMS Notification Tamper/Restore Default (OFF).                    |
| Default ( )                                                        | [3] SMS Notification Opening/Closing Default (OFF).                   |
| 32 ASCII characters.                                               | [4] SMS Notification System Maintenance Default (OFF).                |
|                                                                    | [5] SMS Notification System Test Default (OFF)                        |
|                                                                    | [6] SMS Notification Internal Events Default (OFF).                   |
| Cellular Options                                                   | [7] SMS Notification Enabled Default (OFF).                           |
| [221] Cellular Public Access Point Name                            | [8] SMS Command and Control Enabled Default (ON).                     |
| Default ( ) 32 ASCII characters                                    | [375]-[406] SMS Phone Number 1-32 Partition Option                    |
| [2001 Collector Lowin House                                        | Default (00) Valid range: 00 - FF.                                    |
| [222] Cellular Login User Name                                     | 00 - Global; 01-32 - Partition; FF - Disabled                         |
| Default () 32 ASCII characters.                                    |                                                                       |
| [223] Cellular Login Password                                      |                                                                       |
| Default ( ) 32 ASCII characters.                                   | External Event Label Program-                                         |
|                                                                    | ming                                                                  |
|                                                                    | [451] Burglary Alarm                                                  |
| [224] Cellular Test Transmission Time of Day                       | Default (Burglary Alarm)                                              |
| Default (9999) Valid range: 00 - 23 hrs. (HH) 00 - 59              | Default (Bulgiary Alarin)                                             |
| min. (MM).                                                         | [452] Burglary Alarm Restore                                          |
|                                                                    | Default (Burglary Alarm Restore)                                      |
| [225] Cellular Test Transmission Cycle                             | Detaut (Burgiary Marin Restore)                                       |
| Default (000000)                                                   | [453] Fire Alarm                                                      |
| Valid range: 000000 - 999999 minutes.                              | Default (Fire Alarm)                                                  |
|                                                                    | <i>(* *</i>                                                           |
| [226] Cellular Trouble Delay                                       | [454] Fire Alarm Restore                                              |
| Default (10)                                                       | Default (Fire Alarm Restore)                                          |
| Valid entries from, 00 to FF.                                      | - (                                                                   |
| I I I                                                              | [455] 24 Hour Alarm                                                   |
|                                                                    | Default (24 Hour Alarm)                                               |
|                                                                    | [456] 24 Hour Alarm Restore                                           |

Default (24 Hour Alarm Restore)

[457] Holdup Alarm

Default (Holdup Alarm)

[458] Holdup Alarm Restore

Default (Holdup Alarm Restore)

[459] Gas Alarm

Default (Gas Alarm)

[460] Gas Alarm Restore

Default (Gas Alarm Restore)

[461] High Temperature Alarm

Default (High Temperature Alarm)

[462] High Temperature Alarm Restore

Default (High Temperature Alarm Restore)

[463] Medical Alarm

Default (Medical Alarm)

[464] Medical Alarm Restore

Default (Medical Alarm Restore)

[465] Panic Alarm

Default (Panic Alarm)

[466] Panic Alarm Restore

Default (Panic Alarm Restore)

[467] Emergency Alarm

Default (Emergency Alarm)

[468] Emergency Alarm Restore

Default (Emergency Alarm Restore)

[469] Sprinkler Alarm

Default (Sprinkler Alarm)

[470] Sprinkler Alarm Restore

Default (Sprinkler Alarm Restore)

[471] Water Level Alarm

Default (Water Level Alarm)

[472] Water Level Alarm Restore

Default (Water Level Alarm Restore)

[473] Low Temperature Alarm

Default (Low Temperature Alarm)

[474] Low Temperature Alarm Restore

Default (Low Temperature Alarm Restore)

[475] Fire Supervisory

Default (Fire Supervisory)

[476] Fire Supervisory Restore

Default (Fire Supervisory Restore)

[477] CO Alarm

Default (CO Alarm)

[478] CO Alarm Restore

Default (CO Alarm Restore)

[479] Flood Alarm

Default (Flood Alarm)

[480] Flood Alarm Restore

Default (Flood Alarm Restore)

[481] Quick Bypass Alarm

Default (Quick Bypass Alarm)

[482] Quick Bypass Alarm Restore

Default (Quick Bypass Alarm Restore)

[483] Aux Alarm

Default (Aux Alarm)

[484] Aux Alarm Restore

Default (Aux Alarm Restore)

[485] Zone Expander Supervisory Alarm

Default (Zone Expander Supervisory Alarm)

[486] Zone Expander Sup. Alarm Restore

Default (Zone Expander Sup. Alarm Restore)

[487] Duress Alarm

Default (Duress Alarm)

[500] Account Label

Default (Security System)

[501] General System Tamper

Default (General System Tamper)

[502] General System Tamper Restore

Default (General System Tamper Restore)

[503] General System Trouble

Default (General System Trouble)

[504] General System Restore

Default (General System Restore)

[505] Panel AC Power Trouble Label

Default (AC Power Trouble)

[506] Panel AC Power Restore Label

Default (AC Power Restore)

[507] Panel Auxiliary Power Trouble

Default (Auxiliary Power Trouble)

[508] Panel Auxiliary Power Restore

Default (Auxiliary Power Restore)

[509] Panel Battery Trouble

Default (Battery Trouble)

[510] Panel Battery Restore

Default (Battery Trouble Restore)

[511] Panel Bell Circuit Trouble

Default (Bell Circuit Trouble)

[512] Panel Bell Circuit Restore

Default (Bell Circuit Restore)

[513] Panel Telephone Line Trouble

Default (Telephone Line Failure)

[514] Panel Telephone Line Restore

Default (Telephone Line Restore)

[515] Fail to Communicate Trouble

Default (Fail to Communicate Trouble)

[516] Fail to Communicate Restore

Default (Fail to Communicate Restore)

[517] Fire Trouble

Default (Fire Trouble)

[518] Fire Trouble Restore

Default (Fire Trouble Restore)

[519] Zone Tamper

Default (Zone Tamper)

[520] Zone Tamper Restore

Default (Zone Tamper Restore)

[521] Zone Fault

Default (Zone Fault)

[522] Zone Fault Restore

Default (Zone Fault Restore)

[523] Alternate Communicator Trouble

Default (Alternate Communicator Trouble)

[524] Alternate Communicator Restore

Default (Alternate Communicator Restore)

[525] Module Trouble

Default (Module Trouble)

[526] Module Trouble Restore

Default (Module Trouble Restore)

[527] Wireless/AML Device Trouble

Default (Device Trouble)

[528] Wireless/AML Device Restore

Default (Device Trouble Restore)

[551] Disarmed By

Default (Disarmed By)

[552] Armed By

Default (Armed By)

[553] Disarmed

Default (Disarmed)

[554] Armed

Default (Armed)

[555] Automatic Disarming

Default (Automatic Disarming)

[556] Automatic Arming

Default (Automatic Arming)

[557] Automatic Arming Cancelled

Default (Automatic Arming Cancelled)

[558] Late to Open

Default (Late to Open)

[559] Late to Close

Default (Late to Close)

[560] Disarmed After Alarm

Default (Disarmed After Alarm)

[561] Alarm Ocurred After Arming

Default (Alarm Ocurred After Arming)

[562] Exit Fault

Default (Exit Fault)

[563] Cold Start

Default (Cold Start)

[564] Armed With Zones Bypassed

Default (Armed With Zones Bypassed)

[565] Zone Bypassed

Default (Zone Bypassed)

[566] Zone Unbypassed

Default (Zone Unbypassed)

| [567] | Burglary | Verified |
|-------|----------|----------|

Default (Burglary Verified)

# [568] Burglary Not Verified

Default (Burglary Not Verified)

# [569] Alarm Cancelled

Default (Alarm Cancelled)

#### [570] Holdup Verified

Default (Holdup Verified)

## [571] Walk Test Begin

Default (Walk Test Begin)

#### [572] Walk Test End

Default (Walk Test End)

#### [573] System Test

Default (Test Message)

#### [574] Periodic Test Transmission

Default (Periodic Test)

#### [575] Periodic Test With Trouble

Default (Periodic Test With Trouble)

## [576] DLS Remote Programming Begin

Default (Remote Programming Begin)

#### [577] DLS Remote Programming End

Default (Remote Programming End)

## [578] SA Remote Programming Begin

Default (Remote Programming Begin)

#### [579] SA Remote Programming End

Default (Remote Programming End)

#### [580] Installer Lead In

Default (Local Programming Begin)

## [581] Installer Lead Out

Default (Local Programming End)

## [582] Firmware Update Begin

Default (Firmware Update Begin)

#### [583] Firmware Update Successful

Default (Firmware Update Successful)

#### [584] Firmware Update Fail

Default (Firmware Update Fail)

#### [585] Delinquency

Default (Delinquency)

#### [586] Keypad Lockout

Default (Keypad Lockout)

## [587] Event buffer 75% full

Default (Event Buffer Near Full)

### [591] FTC Trouble

Default (fail to communicate trouble)

#### [592] FTC Restore

Default (fail to communicate restore)

## [593] Panel Absent Trouble

Default (Panel Communications Trouble)

#### [594] Panel Absent Trouble Restore

Default (Panel Communications Restore)

### [595] Module Reprogramming

Default (Communicator Programming Updated)

## [596] Firmware Update

Default (Communicator Programming Updated)

#### [600] Module

Default (Module)

## [601] Stay Arm

Default (Stay Arm)

# [602] Away Arm

Default (Away Arm)

## [603] Night Arm

Default (Night Arm)

#### [604] Disarm

Default (Disarm)

#### [605] Activate Command Output 1

Default (Activate Command Output 1)

#### [606] Activate Command Output 2

Default (Activate Command Output 2)

#### [607] Activate Command Output 3

Default (Activate Command Output 3)

#### [608] Activate Command Output 4

Default (Activate Command Output 4)

#### [609] Deactivate Command Output 1

Default (Deactivate Command Output 1)

## [610] Deactivate Command Output 2

Default (Deactivate Command Output 2)

| F0447 D 41 4 4 0 4 4 4 0                          | F0041 N. A.L M.                                                              |
|---------------------------------------------------|------------------------------------------------------------------------------|
| [611] Deactivate Command Output 3                 | [631] No Alarms in Memory                                                    |
| Default (Deactivate Command Output 3)             | Default (No Alarms in Memory)                                                |
| [612] Deactivate Command Output 4                 | [632] Pay As You Go Balance                                                  |
| Default (Deactivate Command Output 4)             | Default (Pay as you go balance:)                                             |
| [613] Bypass                                      | [633] Pay As You Go Message                                                  |
| Default (Bypass)                                  | Default (*123#)                                                              |
| [614] Unbypass                                    | [634] Response Code                                                          |
| Default (Unbypass)                                | Default (Response Code)                                                      |
| [615] Status Request                              | [663] Interactive Toggle Option                                              |
| Default (Status Request)                          | [1] Interactive Over Serial (ON).                                            |
| [616] Alarm Memory Request                        | [2] Reserved.   [3] Reserved.                                                |
| Default (Alarm Memory Request)                    | [4] Reserved.                                                                |
|                                                   | [5] Interactive Protocol ITV2 (ON).                                          |
| [617] Help                                        | [6] Reserved.                                                                |
| Default (Help)                                    | [7] Reserved.                                                                |
| [618] Pay As You Go Balance Request               | [8] Reserved.                                                                |
| Default (Balance Request)                         | Receiver Diagnostic Testing                                                  |
| [619] Keypad Message                              | [901] Diagnostic Test Transmission                                           |
| Default (Keypad Message)                          |                                                                              |
| Default (Reypad Message)                          | [1] Ethernet 1 Default (OFF).                                                |
| [621] Function Successful                         | [] [2] Ethernet 2 Default (OFF).                                             |
| Default (Successful)                              | [] [3] Cellular 1 Default (OFF).    [4] Cellular 2 Default (OFF).            |
| [622] Function Failure                            | [4] Centulai 2 Delituit (OI I ).                                             |
| Default (Unsuccessful)                            | System Information (Read Only)                                               |
| · · · · · · · · · · · · · · · · · · ·             | [983] Firmware Update Diagnostics Section                                    |
| [623] Invalid Command                             | [984] Communicator Status                                                    |
| Default (Invalid Command)                         | [985] Radio Initialization Status                                            |
| [624] System Stay Armed                           | [987] Language Version<br>[988] DNS 1 IP Address                             |
| Default (Stay Armed)                              |                                                                              |
| Definite (Stay 1 milea)                           | [989] DNS 2 IP Address                                                       |
| [625] System Away Armed                           |                                                                              |
| Default (Away Armed)                              | [990] Boot Loader Version                                                    |
| [626] System Night Armed                          |                                                                              |
| Default (Night Armed)                             | [991] Firmware Version                                                       |
| [627] System Disarmed Ready                       | [992] Ethernet IP Address                                                    |
| Default (Disarmed Ready)                          |                                                                              |
| Bolium (Bisumou roudy)                            | [993] Ethernet Gateway Address                                               |
| [628] System Disarmed, Not Ready                  | [995] Ethernet Gateway Address                                               |
| Default (Disarmed Not Ready)                      | [994] Cellular IP Address                                                    |
| [629] System In Alarm                             | - <del>-</del>                                                               |
| Default (is in Alarm)                             | [995] SIM Number                                                             |
| IS201 Trouble Label                               | [996] Collular Tolophone Number                                              |
| [630] Trouble Label Default (Service is Required) | [996] Cellular Telephone Number This number is required for DLS and firmware |
| Detauit (Service is Required)                     | ungrades                                                                     |

upgrades.

| [997] IMEI Number |        |     |      |      |       |       |    |      |     |    |
|-------------------|--------|-----|------|------|-------|-------|----|------|-----|----|
| [998]             | MA     | C   | Add  | res  | S     |       |    |      |     |    |
|                   |        |     |      |      |       |       |    |      |     |    |
| Sys               | ter    | n I | Re   | set  | : D   | efa   | au | Its  | 3   |    |
| [999]             |        |     |      |      |       |       |    |      |     |    |
| Defau             | ılt (9 | 9); | Vali | d en | tries | s are | 00 | ), 1 | 1 o | 55 |
|                   |        |     |      |      |       |       |    |      |     |    |

#### LIMITED WARRANTY

Digital Security Controls (DSC) warrants the original purchaser that for a period of twelve (12) months from the date of purchase, the product shall be free of defects in materials and workmanship under normal use. During the warranty period, Digital Security Controls shall, at its option, repair or replace any defective product upon return of the product to its factory, at no charge for labour and materials. Any replacement and/or repaired parts are warranted for the remainder of the original warranty or ninety (90) days, whichever is longer. The original purchaser must promptly notify Digital Security Controls in writing that there is defect in material or workmanship, such written notice to be received in all events prior to expiration of the warranty period. There is absolutely no warranty on software and all software products are sold as a user license under the terms of the software license agreement included with the product. The Customer assumes all responsibility for the proper selection, installation, operation and maintenance of any products purchased from DSC. Custom products are only warranted to the extent that they do not function upon delivery. In such cases, DSC can replace or credit at its option.

#### International Warranty

The warranty for international customers is the same as for any customer within Canada and the United States, with the exception that Digital Security Controls shall not be responsible for any customs fees, taxes, or VAT that may be due.

#### **Warranty Procedure**

To obtain service under this warranty, please return the item(s) in question to the point of purchase. All authorized distributors and dealers have a warranty program. Anyone returning goods to Digital Security Controls must first obtain an authorization number. Digital Security Controls will not accept any shipment whatsoever for which prior authorization has not been obtained.

#### Conditions to Void Warranty

This warranty applies only to defects in parts and workmanship relating to normal use. It does not cover:

- · damage incurred in shipping or handling;
- damage caused by disaster such as fire, flood, wind, earthquake or lightning;
- damage due to causes beyond the control of Digital Security Controls such as excessive voltage, mechanical shock or water damage;
- damage caused by unauthorized attachment, alterations, modifications, or foreign objects;
- damage caused by peripherals (unless such peripherals were supplied by Digital Security Controls);
- defects caused by failure to provide a suitable installation environment for the products;
- damage caused by use of the products for purposes other than those for which it was designed;
- · damage from improper maintenance; or
- damage arising out of any other abuse, mishandling or improper application of the products.

#### Items Not Covered by Warranty

In addition to the items which void the Warranty, the following items shall not be covered by Warranty: freight cost to the repair centre; products which are not identified with DSC's product label and lot number or serial number; or products disassembled or repaired in such a manner as to adversely affect performance or prevent adequate inspection or testing to verify any warranty claim.

Access cards or tags returned for replacement under warranty will be credited or replaced at DSC's option. Products not covered by this warranty, or otherwise out of warranty due to

age, misuse, or damage shall be evaluated, and a repair estimate shall be provided. No repair work will be performed until a valid purchase order is received from the Customer and a Return Merchandise Authorisation number (RMA) is issued by DSC's Customer Service.

Digital Security Controls' liability for failure to repair the product under this warranty after a reasonable number of attempts will be limited to a replacement of the product, as the exclusive remedy for breach of warranty. Under no circumstances shall Digital Security Controls be liable for any special, incidental, or consequential damages based upon breach of warranty, breach of contract, negligence, strict liability, or any other legal theory. Such damages include, but are not limited to, loss of profits, loss of the product or any associated equipment, cost of capital, cost of substitute or replacement equipment, facilities or services, down time, purchaser's time, the claims of third parties, including customers, and injury to property. The laws of some jurisdictions limit or do not allow the disclaimer of consequential damages. If the laws of such a jurisdiction apply to any claim by or against DSC, the limitations and disclaimers contained here shall be to the greatest extent permitted by law. Some states do not allow the exclusion or limitation of incidental or consequential damages, so that the above may not apply to

#### **Disclaimer of Warranties**

This warranty contains the entire warranty and shall be in lieu of any and all other warranties, whether expressed or implied (including all implied warranties of merchantability or fitness for a particular purpose) and of all other obligations or liabilities on the part of Digital Security Controls Digital Security Controls neither assumes responsibility for nor authorizes any other person purporting to act on its behalf to modify or to change this warranty, nor to assume for it any other warranty or liability concerning this product. This disclaimer of warranties and limited warranty are governed by the laws of the province of Ontario, Canada. Digital Security Controls recommends that the entire system be completely tested on a regular basis. However, despite frequent testing, and due to, but not limited to, criminal tampering or electrical disruption, it is possible for this product to fail to perform as expected.

#### **Out of Warranty Repairs**

Digital Security Controls will at its option repair or replace out-of-warranty products which are returned to its factory according to the following conditions. Anyone returning goods to Digital Security Controls must first obtain an authorization number. Digital Security Controls will not accept any shipment whatsoever for which prior authorization has not been obtained. Products which Digital Security Controls determines to be repairable will be repaired and returned. A set fee which Digital Security Controls has predetermined and which may be revised from time to time, will be charged for each unit repaired.

#### **END USER LICENCE AGREEMENT**

IMPORTANT - READ CAREFULLY: DSC Software purchased with or without Products and Components is Copyrighted and is purchased under the following license terms:

This End-User License Agreement (EULA) is a legal agreement between You (the company, individual or entity who acquired the SOFTWARE and any related HARDWARE) and Digital Security Controls (DSC), a division of Tyco Safety Products Canada Ltd., the manufacturer of the integrated security systems and the developer of the software and any related products or components ('HARD-WARE') which you acquired.

If the DSC software product ('SOFTWARE PRODUCT' or 'SOFTWARE') is intended to be accompanied by HARDWARE, and is NOT accompanied by new HARDWARE, You may not use, copy or install the SOFTWARE PRODUCT. The SOFTWARE PRODUCT includes computer software, and may include associated media, printed materials, and 'online' or electronic documentation.

Any software provided along with the SOFTWARE PRODUCT that is associated with a separate EULA is licensed to You under the terms of that license agreement.

By installing, copying, downloading, storing, accessing, or otherwise using the SOFTWARE PRODUCT, You agree unconditionally to be bound by the terms of this EULA, even if this EULA is deemed to be a modification of any previous arrangement or contract. If You do not agree to the terms of this EULA, DSC is unwilling to license the SOFTWARE PRODUCT to You, and You have no right to use it.

SOFTWARE PRODUCT LICENSE

The SOFTWARE PRODUCT is protected by copyright laws and international copyright treaties, as well as other intellectual property laws and treaties. The SOFTWARE PRODUCT is licensed, not sold, under the following terms:

GRANT OF LICENSE This EULA grants You the following rights: Software Installation and Use - For each license You acquire, You may have only one copy of the SOFTWARE PRODUCT installed. Storage/Network Use - The SOFTWARE PRODUCT may not be installed, accessed, displayed, run, shared or used concurrently on or from different computers, including a workstation, terminal or other digital electronic device ('Device'). In other words, if You have several workstations, You will have to acquire a license for each workstation where the SOFTWARE will be used.

Backup Copy - You may make back-up copies of the SOFTWARE PRODUCT, but You may only have one copy per license installed at any given time. You may use the back-up copy solely for archival purposes. Except as expressly provided in this EULA, You may not otherwise make copies of the SOFTWARE PRODUCT, including the printed materials accompanying the SOFTWARE.

DESCRIPTION OF OTHER RIGHTS AND LIMITATIONS Limitations on Reverse Engineering, Decompilation and Disassembly - You may not reverse engineer, decompile, or disassemble the SOFTWARE PRODUCT, except and only to the extent that such activity is expressly permitted by applicable law notwithstanding this limitation. You may not make any changes or modifications to the Software, without the written permission of an officer of DSC. You may not remove any proprietary notices, marks or labels from the Software Product. You shall institute reasonable measures to ensure compliance with the terms and conditions of this EULA.

Separation of Components - The SOFTWARE PRODUCT is licensed as a single product. Its component parts may not be separated for use on more than one HARDWARE unit.

Single INTEGRATED PRODUCT - If You acquired this SOFT-WARE with HARDWARE, then the SOFT-WARE PRODUCT is licensed with the HARDWARE as a single integrated product. In this case, the SOFT-WARE PRODUCT may only be used with the HARDWARE as set forth in this EULA.

Rental - You may not rent, lease or lend the SOFTWARE PROD-UCT. You may not make it available to others or post it on a server or web site.

Software Product Transfer - You may transfer all of Your rights under this EULA only as part of a permanent sale or transfer of the HARDWARE, provided You retain no copies, You transfer all of the SOFTWARE PRODUCT (including all component parts, the media and printed materials, any upgrades and this EULA), and provided the recipient agrees to the terms of this EULA. If the SOFTWARE PRODUCT is an upgrade, any transfer must also include all prior versions of the SOFTWARE PRODUCT.

**Termination** - Without prejudice to any other rights, DSC may terminate this EULA if You fail to comply with the terms and conditions of this EULA. In such event, You must destroy all copies of the SOFTWARE PRODUCT and all of its component parts.

**Trademarks** - This EULA does not grant You any rights in connection with any trademarks or service marks of DSC or its suppliers.

COPYRIGHT - All title and intellectual property rights in and to the SOFTWARE PRODUCT (including but not limited to any images photographs, and text incorporated into the SOFTWARE PRODUCT), the accompanying printed materials, and any copies of the SOFTWARE PRODUCT, are owned by DSC or its suppliers. You may not copy the printed materials accompanying the SOFTWARE PRODUCT. All title and intellectual property rights in and to the content which may be accessed through use of the SOFTWARE PRODUCT are the property of the respective content owner and may be protected by applicable copyright or other intellectual property laws and treaties. This EULA grants You no rights to use such content. All rights not expressly granted under this EULA are reserved by DSC and its suppliers.

**EXPORT RESTRICTIONS** - You agree that You will not export or reexport the SOFTWARE PRODUCT to any country, person, or entity subject to Canadian export restrictions.

CHOICE OF LAW - This Software License Agreement is governed by the laws of the Province of Ontario, Canada.

ARBITRATION - All disputes arising in connection with this Agreement shall be determined by final and binding arbitration in accordance with the Arbitration Act, and the parties agree to be bound by the arbitrator's decision. The place of arbitration shall be Toronto, Canada, and the language of the arbitration shall be English.

#### 7. LIMITED WARRANTY

NO WARRANTY - DSC provides the SOFTWARE 'as is' without warranty. DSC does not warrant that the SOFTWARE will meet your requirements or that operation of the SOFTWARE will be uninterrupted or error free

CHANGES IN OPERATING ENVIRONMENT - DSC shall not be responsible for problems caused by changes in the operating characteristics of the hardware, or for problems in the interaction of the SOFTWARE with non DSC software or hardware products.

LIMITATION OF LIABILITY; WARRANTY REFLECTS ALLOCATION OF RISK. -In any event, if any statute implies warranties or conditions not stated in this license agreement, entire liability under any provision of this license agreement shall be limited to the greater of the amount actually paid by you to license the SOFTWARE and five Canadian dollars (CAD\$5.00). because some jurisdictions do not allow the exclusion or limitation of liability for consequential or incidental damages, the above limitation may not apply to you.

DISCLAIMER OF WARRANTIES - This warranty contains the entire warranty and shall be in lieu of any and all other warranties, whether expressed or implied (including all implied warranties of merchantability or fitness for a particular purpose) and of all other obligations or liabilities on the part of DSC. DSC makes no other warranties. DSC neither assumes nor authorizes any other person purporting to act on its behalf to modify or to change this warranty, nor to assume for it any other warranty or liability concerning this SOFTWARE PRODUCT.

#### EXCLUSIVE REMEDY AND LIMITATION OF WARRANTY

- Under no circumstances shall DSC be liable for any special, incidental, consequential or indirect damages based upon breach of warranty, breach of contract, negligence, strict liability, or any other legal theory. such damages include, but are not limited to, loss of profits, loss of the SOFTWARE or any associated equipment, cost of capital, cost of substitute or replacement equipment, facilities or services, down time, purchasers time, the claims of third parties, including customers, and injury to property.

DSC recommends that the entire system be completely tested on a regular basis. However, despite frequent testing, and due to, but not limited to, criminal tampering or electrical disruption, it is possible for this Software Product to fail to perform as expected.

## **FCC Compliance Statement**

CAUTION: Changes or modifications not expressly approved by the Digital Security Controls could void your authority to use this equipment.

This equipment has been tested and found to comply with the limits for a Class B digital device, pursuant to Part 15 of the FCC Rules. These limits are designed to provide reasonable protection against harmful interference in a residential installation. This equipment generates, uses and can radiate radio frequency energy and, if not installed and used in accordance with the instructions, may cause harmful interference to radio communications. However, there is no guarantee that interference will not occur in a particular installation. If this equipment does cause harmful interference to radio or television reception, which can be determined by turning the equipment off and on, the user is encouraged to try to correct the interference by one or more of the following measures:

- Re-orient the receiving antenna.
- Increase the separation between the equipment and receiver.
- Connect the equipment into an outlet on a circuit different from that to which the receiver is connected.
- Consult the dealer or an experienced radio/television technician for help

The user may find the following booklet prepared by the FCC useful: 'How to Identify and Resolve Radio/Television Interference Problems'. This booklet is available from the U.S. Government Printing Office, Washington D.C. 20402, Stock # 004-000-00345-4.

Warning: To satisfy FCC RF exposure requirements for mobile transmitting devices, a separation distance of 20cm or more must be maintained between the antenna of this device and persons during device operation.

#### Industry Canada Statement

The prefix 'IC:' in front of the radio certification number signifies only that Industry Canada technical specifications were met. Certification Number IC: 160A-3G260R

This device complies with Industry Canada licence-exempt RSS standard(s). Operation is subject to the following tow conditions: (1) this device may not cause interference, and (2) this device must accept any interference, including interference that may cause undesired operation of the device.

Cet appareil est conforme avec Industrie Canada exempts de licence standard RSS (s). Le fonctionnement est soumis aux deux conditions suivantes: (1) cet appareil ne peut pas provoquer d'interférences et (2) cet appareil doit accepter toute interférence, y compris les interferences qui peuvent causer un mauvais fonctionnement de l'appareil.

This Class B digital apparatus complies with Canadian ICES-003.

Cet appareil numérique de la classe B est conforme à la norme NMB-003 du Canada.

## EN50131 Compliant Installations

- 1. The TL2803G(R)-EU, 3G2080(R)-EU module is monitored by the control panel and it is programmed via the programming menu (\* 8, section [851] in the control panel. The interface is connected to the PC-Link bus as shown in the diagram included in this manual.
- 2. The Ethernet port is protected against surge transients up to 2.5kV and both Ethernet port and GPRS/3G Cellular path are immune to conducted and radiated RF fields with levels up to 10V/m as tested per EN50130-4 Standard.
- The TL2803G(R)-EU, 3G2080(R)-EU module conforms with radiated emissions levels for Class B equipment as per standards EN61000-6-3/EN55022/CISPR22.
- 4. The TL2803G(R)-EU, 3G2080(R)-EU module uses AES128 encryption and heartbeat supervision for both Ethernet and GPRS/3G Cellular communication paths and it meets security levels S2 as per EN50136-2-1 (EN50131-1). It also uses authentication for each message exchanged with the compatible receiver equipment at ARC and it meets level 12 for information security.
- 5. The TL2803G(R)-EU module has two communication paths: Ethernet 10/100BaseT and GPRS/3G Cellular communication path that can be used in a redundant (parallel) mode or back-up mode configuration based on selecting the appropriate option in the programming section [851][005]. The 3G2080(R)-EU module has only one communication path:GPRS/3G Cellular communication path using 900/1800/2100MHz Public Cellular Network.

TL2803GR-EU, TL2803G-EU, 3G2080R-EU, 3G2080-EU have been certified by Telefication in accordance with EN50131-1 requirements for Grade 2, Class II and ATS Class 3,4,5.

Hereby, DSC, declares that this device is in compliance with the essential requirements and other relevant provisions of Directive 1999/5/EC.

The complete R&TTE Declaration of Conformity can be found at http://www.dsc.com/listings\_index.aspx

(CZE) DSC jako výrobce prohlašuje, že tento výrobek je v souladu se všemi relevantními požadavky směrnice 1999/5/EC.

(DAN) DSC erklærer herved at denne komponenten overholder alle viktige krav samt andre bestemmelser gitt i direktiv 1999/5/EC.

(DUT) Hierbij verklaart DSC dat dit toestel in overeenstemming is met de eisen en bepalingen van richtlijn 1999/5/EC.
(FIN) DSC vakuuttaa laitteen täyttävän direktiivin 1999/5/EC olennaiset vaatimukset.

(FRE) Par la présente, DSC déclare que ce dispositif est conforme aux exigences essentielles et autres stipulations pertinentes de la Directive 1999/5/EC.

(GER) Hierdurch erklärt DSC, daß dieses Gerät den erforderlichen Bedingungen und Vorrausetzungen der Richtlinie 1999/5/EC entspricht.

(GRE) λία του παρόντος, η DSC, δηλώνει ότι αυτή η συσκευή είναι σύμφωνη με τις ουσιώδης απαιτήσεις και με όλες τις άλλες σχετικές αναφορές της Οδηγίας 1999/S/EC. (ITA) Con la presente la Digital Security Controls dichiara che questo prodotto è conforme ai requisiti essenziali ed altre disposizioni rilevanti relative alla Direttiva 1999/05/CE

(NOR) DSC erklærer at denne enheten er i samsvar med de grunnleggende krav og øvrige relevante krav i direktiv 1999/5/EF.

(POL) DSC oświadcza, że urządzenie jest w zgodności z zasadniczymi wymaganiami oraz pozostałymi stosownymi postanowieniami Dyrektywy 1999/5/WE.

(POR) Por este meio, a DSC, declara que este equipamento está em conformidade com os requisitos essenciais e outras determinações relevantes da Directiva 1999/5/EC.

(SPA) Por la presente, DSC, declara que este equipo está en conformidad con los requisitos esenciales y otros requisitos relevantes de la Directiva 1999/5/EC.

(SWE) DSC bekräftar härmed att denna apparat uppfyller de väsentliga kraven och andra relevanta bestämmelser i Direktivet 1999/5/EC.

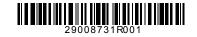

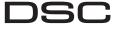